### **Zápis předmětů**

Pomocí registrace a zápisu si vybíráte předměty, které máte zájem studovat. Při zápisu předmětů dochází k automatickému zápisu/potvrzení předmětů, u kterých byly splněny podmínky pro zápis (kapacita, prerekvizity atd.). Dle **Rozhodnutí děkana č. 1/2025** byl pro **zápis předmětů** stanoven níže uvedený termín **pro všechny studenty OPF (bez rozdílu typu a formy studia a ročníku)**:

**3. 2. 2025 od 17:00 hod. do 16. 2. 2025 do 23:59 hod.**

## **Upozornění**

- Studenti 1. ročníku bakalářského studia si povinně volí od druhého, letního semestru pouze jeden cizí jazyk (anglický nebo německý).
- Pomocí dlaždice Student Registrace/zápis předmětů si zapíšete termíny konání přednášek včetně seminárních skupin. Zápis do seminárních skupin musíte učinit až po zapsání přednášky,

kliknutím na modré silulety se znakem +

Návod s postupem pro zápis předmětů neleznete **[ZDE](https://pruvodce.opf.slu.cz/zapis_predmetu)**.

Změny v zápisu předmětů, tj. zrušení předmětu z rozvrhu, lze provést do 23. 2. 2025 do 23:59 hod. Pro změnu seminární skupiny u předmětu je nutné kontaktovat kontaktní osoby, které jsou uvedené, v sylabu předmětu, případně vyučujícího daného předmětu. **Po 23. 2. 2025 již nebude možné provádět žádné změny v zápisu předmětů**.

Termíny najdete vždy v harmonogramu ak. roku<https://www.slu.cz/opf/cz/harmonogrammenu>dle zvoleného období.

Výuka, která je v **Letním semestru 2025** vedená v místnosti **Velký sál (VS)** je **synchronní** záleží na informacím, které studentům předá vyučující. Informace o průběhu se student dozví od příslušných vyučujících.

## **Volitelné předměty**

Minimální počet kreditů najdete ve své kontrolní studijní šabloně (jedná se o předměty mimo vaší studijní šablonu). Bližší informace naleznete [zde](https://pruvodce.opf.slu.cz/volpredmety) (aktualizováno 06. 02. 2025)

# **Kapacity**

Pokud mají **všechny seminární skupiny**, které jsou pro **Vaše studijní programy určeny** vyčerpanou kapacitu, podejte si žádost o navýšení kapacity přes aplikaci "Žádost o výjimku". Do žádosti uveďte vždy důvod, proč žádáte.

# **Výjimky**

V případě, že se Vám u některých předmětů (povinných, povinně volitelných a volitelných) objeví informace, že předmět nelze zapsat, můžete požádat kontaktní osobu o výjimku.

Dříve než tak učiníte, zkontrolujte si, zda je Vaše žádost oprávněná, tj. zda splňujete prerekvizitu (forma a typ studia, ročník, program, případně st. plán). Do žádosti o výjimku nezapomeňte uvést stručné odůvodnění. Po podání žádosti Vám bude odeslán informační email s vyjádřením kontaktní osoby.

# **Můj rozvrh**

Po přihlášení na [této](https://is.slu.cz/auth/rozvrh/zobraz/atributy?fakulta=1952) stránce si můžete **zobrazit rozvrh** ještě před zapsáním předmětů dle atributu. Zkontrolujte si, zda máte vybrám správný semestr pod svým jménem. Pro kombinované studenty doporučujeme přepnout na "Celý semestr" pro zobrazení termínů konání výuky.

#### **Nezapomeňte, že Vám rozvrh nesmí kolidovat s povinnými, povinně volitelnými a volitelnými předměty**.

Atributy (např. KB2BPP) se vytvárí dle tohoto vzorce:

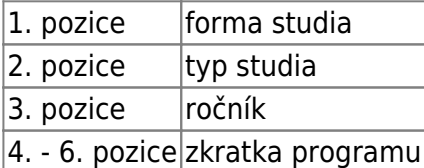

From: <https://pruvodce.opf.slu.cz/> - **Ústav informačních technologií**

Permanent link: **[https://pruvodce.opf.slu.cz/registrace\\_predmetu](https://pruvodce.opf.slu.cz/registrace_predmetu)**

Last update: **2025/02/12 09:12**

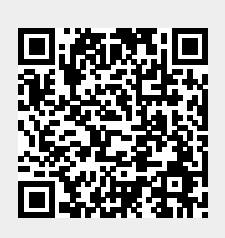